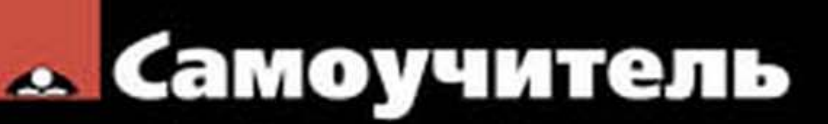

Денис Колисниченко

# **Microsoft**  $\bullet$ COWS

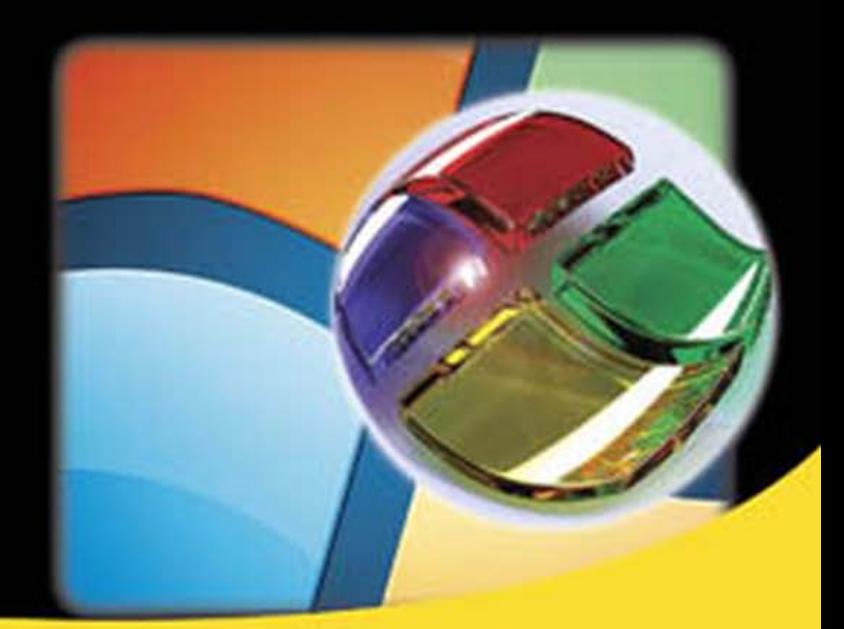

Основные особенности Windows 8 Особенности использования системы на планшете Metro-интерфейс и Metro-приложения История файлов Сетевой диск SkyDrive Загрузка приложений из Магазина Windows **Internet Explorer 10** 

Нестандартные способы установки

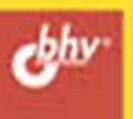

#### УДК 681.3.06 ББК 32.973.26-018.2 К60

#### **Колисниченко Д. Н.**

К60 Самоучитель Microsoft Windows 8. — СПб.: БХВ-Петербург, 2013. — 288 с.: ил. — (Самоучитель)

ISBN 978-5-9775-0903-9

Описаны основные нововведения в Windows 8, особое внимание уделено использованию системы на планшете. Рассмотрена установка системы как на физический компьютер (стационарный, ноутбук, нетбук, планшет), так и на виртуальный (VMware, Virtual Box). Приведено описание нового интерфейса системы Metro, стандартных Metro-приложений, новой версии браузера Internet Explorer 10. Рассмотрены среда восстановления Windows, функция резервирования файлов История файлов, почтовый клиент Windows Live Mail, сетевой диск SkyDrive, Магазин Windows и другие новинки.

*Для широкого круга пользователей*

УДК 681.3.06 ББК 32.973.26-018.2

#### **Группа подготовки издания:**

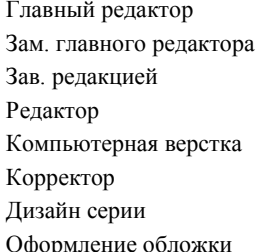

Главный редактор *Екатерина Кондукова* Зам. главного редактора *Евгений Рыбаков* Зав. редакцией *Екатерина Капалыгина* Редактор *Григорий Добин* Компьютерная верстка *Ольги Сергиенко* Корректор *Зинаида Дмитриева* Дизайн серии *Инны Тачиной* Оформление обложки *Марины Дамбиевой*

Подписано в печать 31.10.12. Формат 70 $\times$ 100<sup>1</sup>/<sub>16</sub>. Печать офсетная. Усл. печ. л. 23,22. Тираж 2500 экз. Заказ № "БХВ-Петербург", 191036, Санкт-Петербург, Гончарная ул., 20.

> Первая Академическая типография "Наука" 199034, Санкт-Петербург, 9 линия, 12/28

> > © Оформление, издательство "БХВ-Петербург", 2013

ISBN 978-5-9775-0903-9 © Колисниченко Д. Н., 2013

# Оглавление

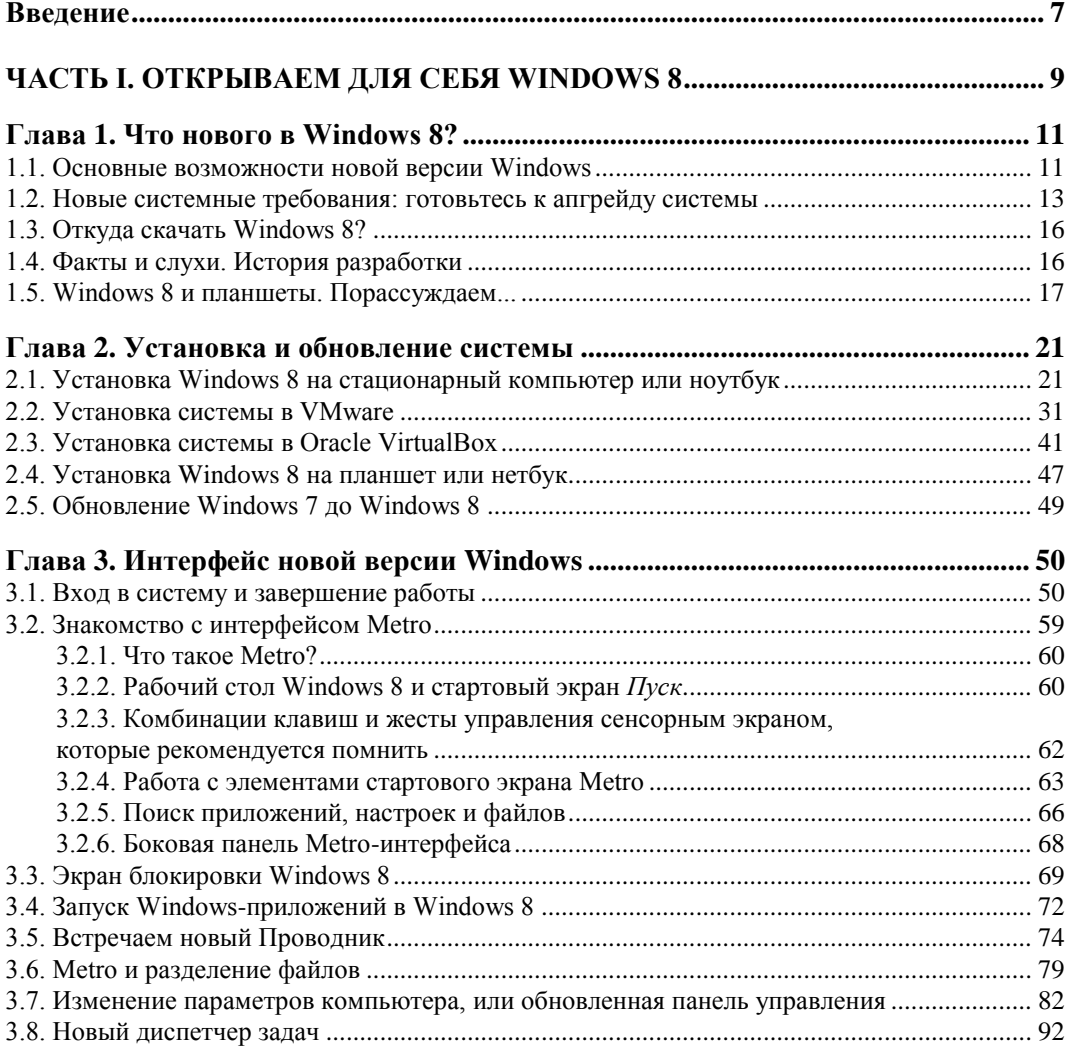

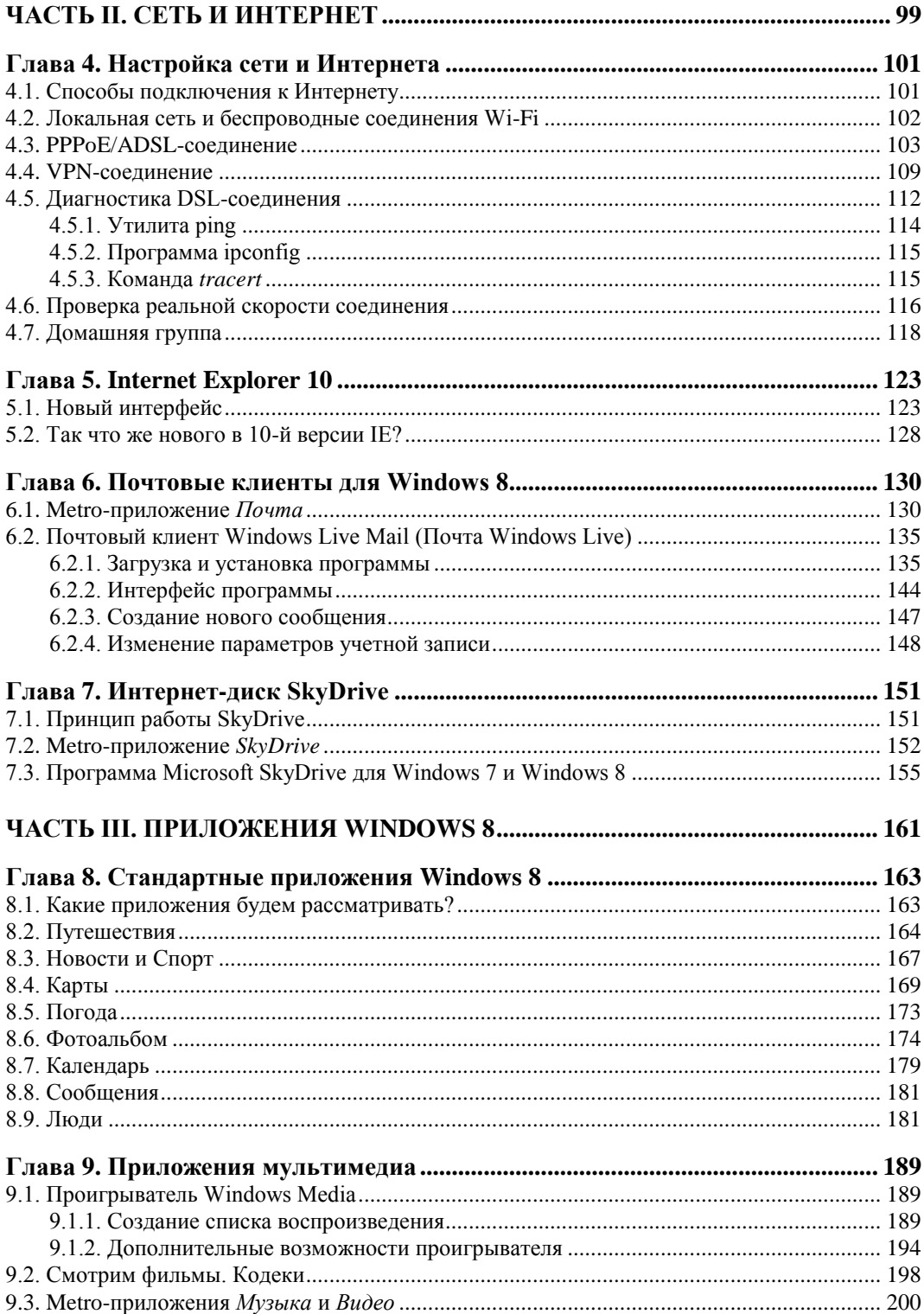

<u>and the state of the state of the state</u>

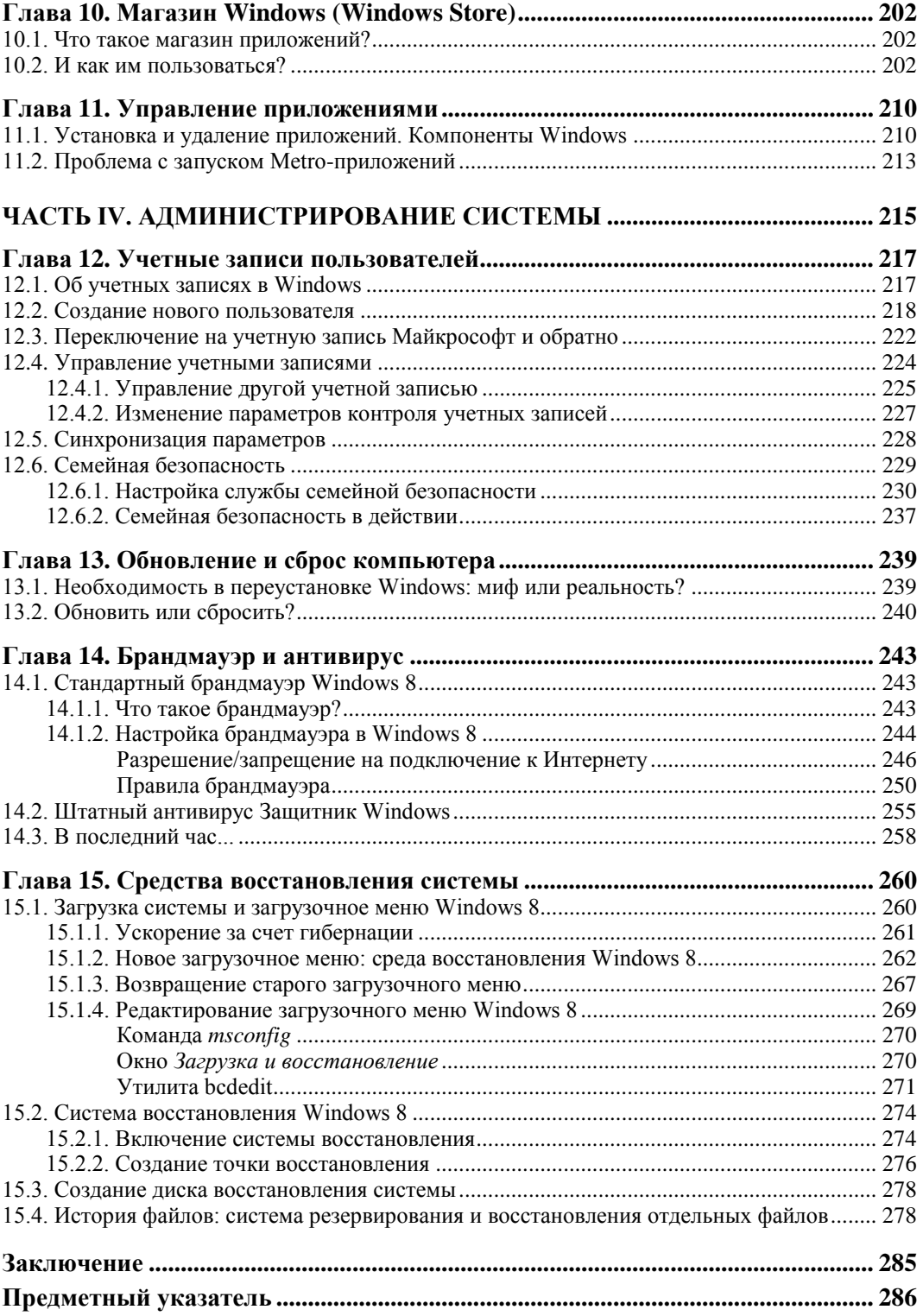

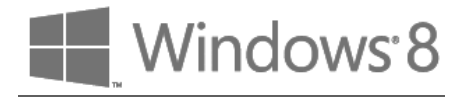

### **ГЛАВА 1**

# Что нового в Windows 8?

### 1.1. Основные возможности новой версии Windows

Прежде чем решить, стоит ли переходить на Windows 8, следует узнать, что в этой "восьмерке" нового. В новой версии детища от Microsoft очень много изменений. Первое, что бросается в глаза, — это интерфейс Metro, представленный на рис. 1.1. Удобен он или нет, решать — вам. Одно могу сказать — он непривычен.

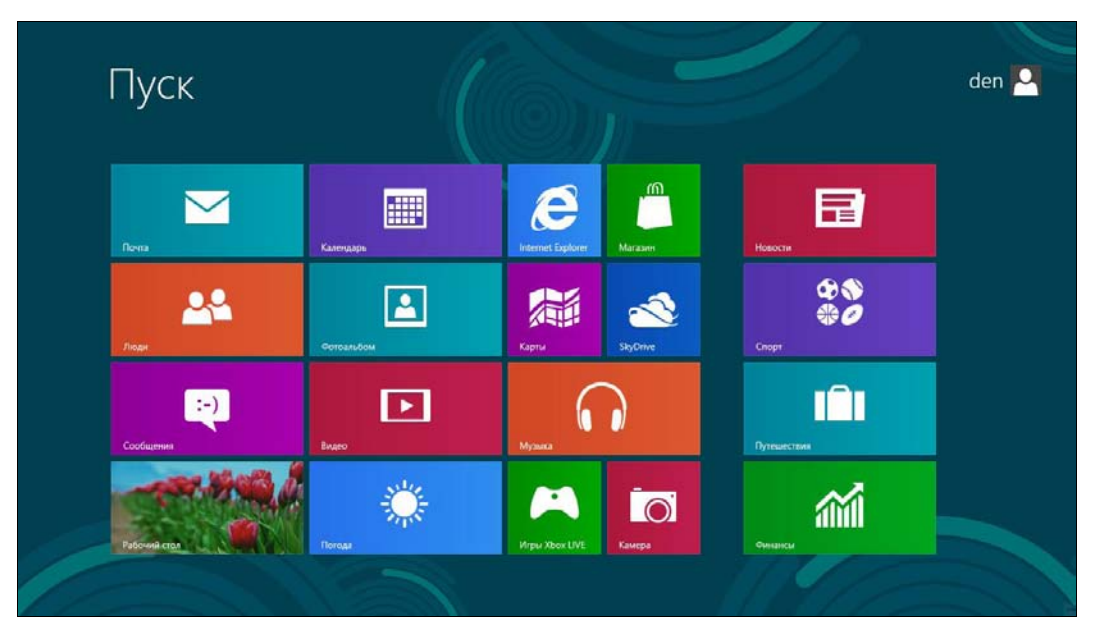

Рис. 1.1. Интерфейс Metro

Изначально интерфейс Metro (полное название: Metro UI, User Interface) использовался для операционной системы Windows Phone 7. Но потом принципы, заложенные в Metro, "перекочевали" в интерфейс Xbox 360 и Windows 8. Если вы хотя бы раз использовали Xbox, то, взглянув на Windows 8, сразу поймете, что "гле-то это вы уже видели". Я вам только подсказал, где именно. Впрочем, новому интерфейсу посвящена вся глава 3 этой книги, так что о нем мы еще поговорим.

Кроме нового интерфейса, нужно отметить следующие особенности "восьмерки":

- поддержка проиессоров с архитектурой ARM. Одна из "изюминок" Windows 8 — это возможность установки ее на планшетные компьютеры, реализованные в основном на базе процессоров ARM, поэтому без такой поддержки нельзя никак;
- уменьшенное время загрузки. Сразу предупрежу уменьшение времени загрузки можно почувствовать только на физическом компьютере. Кстати, над процессом загрузки в Microsoft поработали тоже благодаря ориентации системы на планшеты — пользователь планшета не будет ждать минуту, пока загрузится система;

#### **ПРИМЕЧАНИЕ**

Если вы ради интереса установите Windows 8 в виртуальной машине (см. главу 2), то загружаться она будет вечность. Так что или устанавливаем систему на физический компьютер и наслаждаемся загрузкой примерно за 10 секунд (все зависит от конфигурации компьютера), или не говорим, что система загружается медленно.

- уменьшенное использование оперативной памяти. Этот эффект достигается за счет меньшего числа работающих системных процессов. Но все равно, для полноценной работы с системой нужен 1 Гбайт для 32-битной версии и 2 Гбайт для 64-битной. Не следует надеяться, что Windows 8 будет запускаться на стареньком компьютере с 256 Мбайт памяти;
- новый интерфейс Проводника и других программ из числа стандартных теперь стандартные программы (Блокнот, Paint и т. д.) оснащены новым интерфейсом Ribbon (Лента) — как у всем уже хорошо знакомого MS Office 2007/2010. Что же касается непосредственно Проводника, то в него внесен ряд улучшений: оптимизирован процесс копирования файлов и добавлена возможность работы с ISO-образами;
- панель задач и обои теперь разворачиваются на несколько мониторов, если таковые подключены — эта возможность должна была появиться еще лет десять назад. Даже не знаю, почему ее до сих пор не было;
- новый диспетчер задач. Диспетчер задач в "восьмерке" полностью пересмотрен (см. главу 3). Теперь его возможности стали существенно шире: он может отслеживать использование приложениями ресурсов, перезапускать Проводник, отключать автоматически загружаемые приложения и т. д.;
- универсальная проверка орфографии теперь такая проверка работает во всех приложениях с интерфейсом Ribbon;
- $\blacklozenge$  *Internet Explorer 10* в новой версии Windows появилась и новая версия Internet Explorer. Теперь у браузера IE два интерфейса: обычный и Metro — в зависимости от того, откуда вы его запустили: с обычного рабочего стола или со стартового экрана Пуск;
- $\bullet$  магазин Windows (Windows Store) интернет-магазин приложений (вилимо, построенный по аналогии с App Store от Apple), в котором вы сможете приобрести различные приложения для Windows 8;
- система виртуализации Нурег-V стала частью операционной системы. Теперь создание виртуальных машин будет проще - не придется устанавливать сторонние программы;
- приложение SkyDrive в Windows 8 встроен клиент для работы с виртуальным интернет-диском SkyDrive. Сама система также тесно интегрируется с этим "облачным" сервисом, и теперь каждому ее пользователю предоставляется интернет-хранилище объемом 7 Гбайт для документов, фотографий и прочих файлов;
- $\blacklozenge$  интеграция с Windows Live теперь вы можете синхронизировать данные Sync, Mail, SkyDrive (файлы, почту, фотографии) между несколькими компьютерами;
- тесное использование Live ID (Microsoft ID). Многие приложения требуют наличия учетной записи Microsoft - используя этот идентификатор, можно даже входить в систему;
- система виртуализации дисковых пространств (Storage Spaces) дает возможность организовать программный RAID-массив, включающий носители раз-НЫХ ТИПОВ;
- $\bullet$  защитник Windows Defender защитник Windows существовал и в предыдущих версиях Windows, но теперь он якобы превратился в полноценный антивирус, обеспечивающий защиту системы от вирусов и шпионских программ;
- новая файловая система ReFS (Resilient File System). Ранее эта файловая система называлась Protogon, позже ее переименовали в ReFS. Пока она не получила особого распространения, и по умолчанию до сих пор используется NTFS. Однако NTFS никогда не отличалась гибкостью и производительностью, поэтому считается, что ReFS позволит исправить ее недостатки.

На самом деле в "восьмерке" гораздо больше нововведений, но они не столь существенны. По возможности, мы познакомимся с ними в других главах книги.

### 1.2. Новые системные требования: готовьтесь к апгрейду системы

Предварительные системные требования (официальными они станут после окончательного выхода системы)<sup>1</sup> Windows 8 следующие:

- процессор 32- (x86) или 64-разрядный (x64) с частотой 1 ГГц или более быстрый;
- 1 Гбайт оперативной памяти для 32-разрядной платформы или 2 Гбайт для 64-разрядной;

<sup>&</sup>lt;sup>1</sup> Как и обещано, официальное представление Windows 8 состоялось 26 октября 2012 года.

- 16 Гбайт лля 32-разрялной платформы (или 20 Гбайт лля 64-разрялной) своболного пространства на жестком диске;
- графическое устройство, совместимое с DirectX 9 (с драйвером WDDM 1.0 или выше);
- $\blacklozenge$  минимальное разрешение экрана: 1024×768 пикселов.

На первый взгляд системные требования не заоблачные, и любой современный компьютер должен им соответствовать. Но давайте проанализируем требования к каждому компоненту системы.

Начнем с процессора. Вряд ли сейчас встретишь компьютер (имеется в виду стационарный или ноутбук) с более медленным процессором: 1 ГГц на сегодняшний день — это не много. Но, как вы думаете, почему была выбрана "планка" именно в 1 ГГц? Зайдите в любой интернет-магазин, сделайте выборку по всем планшетам и посмотрите на частоту процессора. В большинстве случаев — максимум 1 ГГц. Учитывая, что Windows 8 больше ориентирована на планшеты, получается, что 1 ГГц — это много. Потому что у некоторых моделей частота процессора даже ниже — 800 МГц (модели, построенные на базе процессора семейства ARM11 с тактовой частотой до 1 ГГц). Если у вас такой планшет, можете и не помышлять o Windows 8.

Вообще-то, как уже было отмечено, Windows 8 хотят сделать универсальной чтобы ее можно было установить везде: от холодильника (шутка, но в скором времени, думаю — это реально) до ноутбука. Сказать, что она ориентирована только на планшеты — нельзя, поскольку развита поддержка других платформ, но интерфейс у нее больше планшетный, чем тот, к которому мы привыкли на обычных РС.

Переходим к *оперативной памяти*. 1 Гбайт — тоже не много для стационарного компьютера. Сужу по своему домашнему компьютерному парку - добавлять оперативку не придется. А вот для планшетов - это весьма высокое требование. Бюджетные модели (даже с процессором 1 ГГц) оснащаются памятью объемом от 256 до 512 Мбайт. Windows 7 могла запускаться на компьютере с 512 Мбайт оперативной памяти, "крутилась" там не очень шустро, но работать было можно (в офисных приложениях, прогулках по Интернету и т. п.).

При этом самый дешевый 7-дюймовый планшет малоизвестного китайского производителя (ну, например, некий 3Q Qoo! Surf Tablet PC LC0706B 14A4) с процессором 1 ГГц и 1 Гбайт памяти "на борту" стоит примерно 4,5 т. р., а вообще самый дешевый на рынке (типа Perfeo S99-slim) с 1-гигагерцовым процессором и 256 Мбайт памяти — 2,7 т. р. За более же "брендовый" 7-дюймовый планшет (скажем, Samsung Galaxy Tab 2 P3110) с процессором 1 ГГц и 1 Гбайт оперативной памяти придется выложить порядка 10 т. р. И это, кстати, все планшеты, предназначенные для работы с ОС Android. А если взглянуть на линейку планшетов, предназначенных для работы с Windows, то там порядок цен совершенно иной. Так, 9,7-дюймовый планшет 3Q Qoo! Surf Tablet PC AZ9701A/23 (процессор Intel Atom Z670 с тактовой частотой 1,5 ГГц и 2 Гбайт памяти) с предустановленной Windows 7 Домашней Расширенной стоит порядка 13,5 т. р., а более "брендовый"

10-люймовый Acer ICONIA TAB W500-C62G03iss (процессор AMD Dual-Core C-60 1 ГГн и 2 Гбайт памяти) с такой же Windows 7 — порядка 19,5 т. р.

Стоит ли эта игра свеч? Тут решать только вам. Или обрести полную совместимость с Windows 8 лля настольных компьютеров и заплатить минимум 13-14 т. р. (причем, как будет работать Windows 8 на планшетах, пока не известно — хорошо хоть на презентации она не зависла...), или не связываться с Windows на планшетах вовсе... Я знаком с Android, и могу заявить, что обделенным вы себя чувствовать не будете. Если нужен планшет для его прямых функций: работа с почтой, путешествия по Интернету, фотоснимки, чтение документов формата офисных приложений и подготовка небольших текстовых заметок - не вижу смысла заморачиваться. А если есть желание установить именно Windows 8 — платите, господа...

Впрочем, окончательные системные требования именно для планшетов еще не объявлены — возможно, к официальному выходу системы требования по оперативной памяти будут ниже.

С местом на жестком диске применительно к планшетам тоже не все так ясно. Не у каждого планшета имеется накопитель на 16 Гбайт. И даже, если ваш планшет и будет оснащен 16-гигабайтным SSD-диском, полагаю, на нем вам захочется хранить еще что-либо, кроме самой системы. А более емкий SSD тоже весьма нелешев.

А теперь о самом "узком" месте в системных требованиях Windows 8 - о разрешении дисплея. Сказано, что минимальное разрешение (типа, прожиточный мини- $M<sub>YM</sub>$ ) — 1024×768 пикселов. Я пробовал запускать Windows 8 с таким разрешением. Сказать честно, работать очень неудобно. Более подходящий вариант - 1366×768. Да, чувствуется ориентация на планшеты! Даже если у вас 19-дюймовый монитор с ориентацией сторон 4:3 (разрешение 1280×1024), все равно для более комфортной работы его придется заменить монитором с ориентацией сторон 16:9. Вот вам и первые дополнительные вложения...

Что же говорить тогда про нетбуки, у которых разрешение экрана, как правило, редко превышает 1024×600? Похоже, что их владельцам о вкусностях интерфейса Windows 8 придется забыть. На таком разрешении (1024×600) система будет запущена в классическом стиле — как обычная Windows 7. Поэтому владельцам нетбуков вообще нет смысла устанавливать новую версию Windows.

То же и с ноутбуками. Мой ноутбук, например, не поддерживает разрешение 1366×768 — только 1280×800. Так что и на большинстве сегодняшних ноутбуков комфортной работой с "восьмеркой" тоже можно не озабочиваться.

Со стационарным компьютером проще — можно заменить монитор, а в некоторых случаях еще и видеокарту. Ведь если вы обзаводитесь новым монитором, поддерживающим даже большее разрешение, чем  $1366\times768$ , наверняка вам захочется испытать все его возможности. Однако со встроенной видеокартой об этом не может быть и речи. Так что придется раскошелиться и на новую видеокарту.

Таким образом, переход на Windows 8 обойдется вам минимум в 5-6 тыс. рублей, не считая стоимости самой "восьмерки". Калькуляция проста - примерно 3 тыс. рублей за самый простой монитор, поддерживающий разрешение 1366×768,

и 1.5 тыс. рублей за видеокарту. Возможно, придется докупить еще одну планку оперативной памяти — примерно еще 1000 рублей. Конечно, если у вас 2 Гбайт оперативки и экран 16:9, то вам повезло, и ваша система готова к запуску Windows 8. Но повезет не всем пользователям...

### 1.3. Откуда скачать Windows 8?

Правильнее всего загружать Windows 8 с официального сайта (пока не вышел официальный релиз): http://windows.microsoft.com/ru-RU/windows-8/download.

#### COBET

Не следует скачивать образы Windows 8 с торрент-трекеров, где домашние умельцы создают собственные ее сборки. Я даже видел там "восьмерку" с русским интерфейсом, но на тот момент русской версии еще не существовало в природе, - просто энтузиасты частично перевели на русский язык интерфейс системы. Повторю: не загружайте такие версии! Во-первых, вы не можете знать, что еще в них "неродное", кроме языковых файлов, - может, встроен "черный ход" или троян, ворующий ваши пароли. Во-вторых, такая "русификация" все равно будет отличаться от официальной, да и перевод, как можно видеть, выполнен лишь частично. Все это испортит впечатление от новой системы. Если вы вообще не знаете английского, дождитесь выхода официального релиза.

Итак, по приведенной здесь ссылке вы можете скачать 32- и 64-битную версию Windows 8. Какую выбрать - зависит от вашей платформы. При наличии 64-битного процессора лучше выбрать 64-битную версию.

### 1.4. Факты и слухи. История разработки

Первые сведения о новой операционной системе (имеется в виду Windows 8) появились еще в апреле 2009 года — именно тогда в отделе вакансий Microsoft были размещены предложения для разработчиков и тестеров новой системы. На тот момент еще и Windows 7 не было окончательного релиза, но разработка новой системы уже началась.

В том же 2009-м поползли слухи, что новая версия Windows будет только 64-битной, что у нее будет полностью другой интерфейс без меню Пуск и т. п. Частично эти слухи подтвердились: например, интерфейс у "восьмерки" действительно другой, меню Пуск, конечно, есть, но оно предельно видоизменено. Что же касается разрядности платформы, то, как уже стало ясно на сегодняшний день, будут версии как для 32-разрядных, так и для 64-разрядных процессоров.

Еще один распространенный вымысел о Windows 8 — ее кодовое имя. Чаще всего "восьмерку" называли Midori, хотя она не имеет ничего общего с этим проектом. Midori — название исследовательской операционной системы, разрабатываемой Microsoft Research — одним из подразделений Microsoft. Так что Midori — это совершенно другая операционная система. Предполагается, что почвой для слухов стал список поддерживаемых платформ — он идентичен для обеих систем (x86,  $x86/64$  и ARM).

Новой разработке, кроме Midori, приписывали и другие имена, например Orient. Мојаvе и др. Но несостоявшиеся кодовые имена — это еще не все. В конце весны 2009 года появились первые поддельные снимки экрана Windows 8 — были представлены рабочие столы, различные системные окна якобы новой ОС, но на всех снимках экрана были найдены следы обработки Photoshop'ом.

### 1.5. Windows 8 и планшеты. Порассуждаем...

Динамика разработки планшетов просто огромная — на рынке чуть ли не каждый день появляются их новые модели. Понятное дело, Microsoft не может оставаться в стороне и тоже хочет откусить свой кусок пирога — долю рынка планшетов. Поэтому в Windows 8 и делается ставка на планшеты. Конечно, чтобы при этом не упустить из виду и обычные компьютеры (стационарные и ноутбуки), да и расходы свои сократить, выпустив одну универсальную Windows 8, которую можно было бы установить на ноутбук, на стационарный компьютер, на планшет и любое другое устройство с процессором x86/x64/ARM — одну систему проще разработать и поддерживать, чем две или три.

Однако, похоже, так не получается. И как и раньше, когда было несколько версий Windows: одна для обычных компьютеров, другая — для смартфонов и коммуникаторов (Windows Mobile или Windows Phone), так и сейчас Microsoft приходится делать две разные Windows 8: одну для систем на процессорах  $x86/x64$  и другую для систем на процессорах архитектуры ARM (Microsoft называет ARM-версию Windows 8 сокращенно Windows RT, а также, иногда — WOA, Windows on ARM). При этом подчеркивается, что работа пользователей в Windows RT не будет отличаться от окружения Windows 8 на  $x86/x64$ .

Итак, в Microsoft понимают, что планшеты — очень важная ниша, и нужно бороться за место под солнцем, не жалея инвестиций. А экономить нельзя, ведь на пятки наступает Google со своей Android, тем более, Google и Intel договорились об оптимизации ОС Android для архитектуры x86. Что из этого получится - покажет время, но сейчас подавляющее большинство планшетов выпускаются как раз под управлением Android.

В далеком 2001 году Microsoft выпустила спецификацию Microsoft Tablet PC, в которой были описаны планшетные компьютеры. Специально для планшетов была разработана особая версия Windows XP Tablet PC Edition, умеющая работать с сенсорными экранами. В 2002 году появились такие устройства — первые прототипы планшетов. Их общее число - около сотни, но вы ничего о них не слышали, поскольку эти устройства не получили популярности, на которую рассчитывала Microsoft. Причин тому много. Все мы видели гибридные модели, когда в обычный ноутбук добавляли поворотный сенсорный дисплей. Но наличие сенсорного дисплея существенно увеличивало стоимость таких устройств, да и непонятно было зачем сенсорный дисплей, если есть клавиатура?

Однако Microsoft, инвестировавшая огромные деньги в Windows Tablet PC, старалась что-то придумать, чтобы увеличить спрос на планшетные компьютеры. Выпускались экзотические молели ноутбуков, в которых сенсорный экран был слелан съемным. Пользователь мог работать только с сенсорным экраном — без клавиатуры, когда она ему становилась не нужна. Но и такие продукты не нашли своего потребителя, очевидно, время для них еще не пришло (то ли дело сейчас - планшеты Asus EeePad Transformer на Android разбирают как горячие пирожки). Тогда же покупатели не видели преимуществ подобных устройств перед обычными ноутбуками, и когда вставал выбор между ноутбуком и планшетом, обычно покупали ноутбук.

И вот появился Apple iPad. Да, со времени Tablet PC прошло примерно десять лет, за которые все производители забыли о планшетах. Видимо, неудачный опыт Microsoft отпугнул многих. Но в Apple не побоялись рискнуть, и оказалось, что игра стоила свеч. И пусть iPad часто критикуют, то за проблемы с Wi-Fi, то за высокую цену и т. п., однако, в целом, проект оказался весьма успешен. Теперь засуетились остальные производители, готовые создать что-либо, похожее на планшет и стоящее дешевле iPad. К тому же вовремя подоспела Google со своей мобильной платформой Android. Однако у многих планшетов с Android есть один недостаток — довольно низкое качество. Тут речь идет и о качестве сборки (у дешевых моделей), и о стабильности работы Android и приложений, написанных сторонними разработчиками. Зато выбор планшетов с Android просто огромен: от, как мы видели, 2,7 т. р. за устройство малоизвестного китайского производителя до 35 т. р. за топовую модель от Samsung. Любопытно также, что Samsung перестаралась, и ее Galaxy Note 10.1 стоит столько же, сколько и так называемый "новый" iPad.

Понятно, что Microsoft не хочет упустить и свой шанс. Но традиционно у Microsoft поначалу ничего не складывается. Почему? Да потому что до сих пор в Microsoft используют спецификацию, разработанную еще в 2001 году. И вот основные ее проблемы.

• Планшет не является полноценным компьютером. А в Microsoft считают иначе. Там под планшетом подразумевают обычный компьютер (пусть и уменьшенных размеров) с сенсорным экраном. Отсюда главная "идеологическая" проблема -Microsoft пытается дать пользователю больше, чем того следует. Пользователю не нужен еще один компьютер, пусть и с сенсорным дисплеем. Ему нужно "легкое" (в программном плане) устройство с ограниченным набором функций: почта, Интернет, просмотр мультимедиа и т. д. По сути, планшет — это мобильное устройство (он ближе к КПК, чем к ноутбуку), поэтому важен моментальный запуск, длительное время автономной работы, работа с легковесными приложениями, а не с тяжелыми настольными, которые потребляют огромное количество системных ресурсов.

Вы можете со мной спорить, но посмотрите, сколько моделей представлено на рынке с ОС Android и сколько — с Windows 7 (рис. 1.2). Соотношение говорит само за себя. Чем планшеты с Windows 7 хуже? Начнем с времени запуска приходится ждать, пока его величество Windows загрузится, устройства же на iOS/Android запускаются практически моментально — примерно как мобильный телефон.

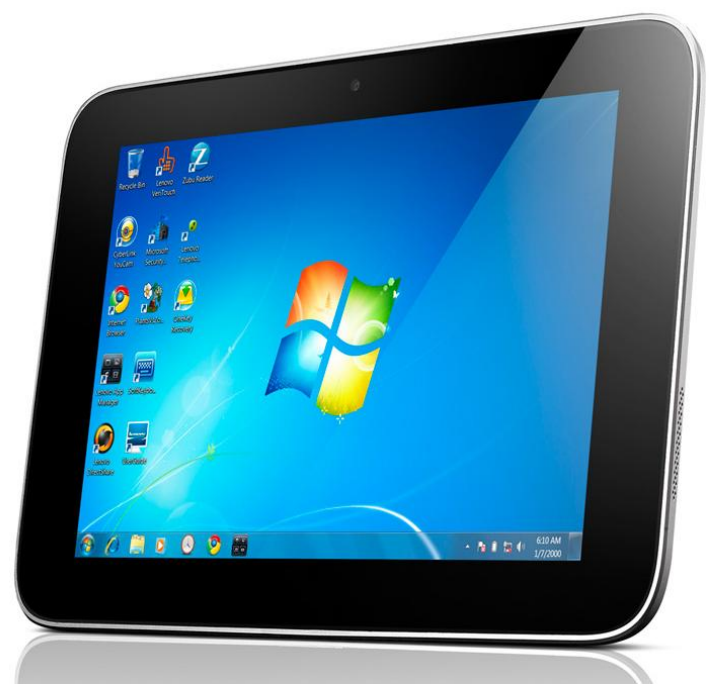

Рис. 1.2. Lenovo IdeaPad P1 — один из немногих планшетов под управлением Windows 7

#### **ПРИМЕЧАНИЕ**

Справедливости ради надо отметить, что из режима сна обе системы выходят практически одновременно. Другое дело, что долго (неделями) держать в режиме сна Windows-систему из-за ее высокого энергопотребления не получается, приходится ее выключать, а потом, когда надо работать, загружать по-новой, планшеты же на iOS/Android вообще не требуют выключения/загрузки и практически все свое "нерабочее" время проводят в режиме сна, из которого просыпаются мгновенно.

• Затем отсутствие поддержки планшетов на уровне "железа" (той же пресловутой архитектуры ARM), что ведет к построению планшетов под управлением Windows 7 на обычном "железе" (процессоры Atom и Core). Отсюда — высокая цена, небольшое время автономной работы, большой вес и размеры, а производительность остается на уровне обычных ноутбуков, с которыми работать все же удобнее.

Частично эти проблемы решены в Windows 8 — сокращено время загрузки и подготовлена версия с поддержкой ARM (Windows RT), что позволит работать в ней и на обычных планшетах. Как это получится — покажет время, но, учитывая системные требования Windows 8, объявленные пока одинаковыми как для планшета, так и для обычного компьютера, думаю, что поначалу, пока железо планшетов еще не слишком далеко ушло от продвинутых смартфонов, ничего хорошего не получится. В Microsoft создали новую версию настольной операционной системы, сделали небольшую "косметику" и считают, что она может конкурировать с изначально мобильными системами. Это заблуждение. Windows 8 станет хорошей настольной операционной системой, но лично я не верю в ее побелу на рынке планшетов.

 $\bullet$  Но и это еще не все. Вернемся к приложениям. В Microsoft считают, что на планшете необходимо иметь возможность запускать настольные приложения. Вам нужны MS Word/Excel, Photoshop или AutoCAD в вашем мобильном устройстве? Мне — нет (нужна возможность просмотра документов MS Word и MS Excel, но не их редактирование). Даже если все это каким-то чудодейственным образом тула поместить, врял ли работа с такими приложениями будет на мобильном устройстве с сенсорным дисплеем удобной. Для настольных приложений нужен настольный компьютер — стационарный или хотя бы ноутбук.

Большинство же пользователей планшетов удовлетворит минимальный набор программ: почтовый клиент, интернет-браузер, текстовый редактор (процессор), проигрыватель вилео. И совсем не обязательно, чтобы эти приложения были по мощности подобны "тяжелым" настольным - как по размеру файлов и библиотек, так и по количеству используемых ресурсов. Вот тогда можно было бы смело пытаться запустить Windows 8 на ARM с частотой 800 МГц. Как показывает опыт Apple и Google, такой подход более рационален и правилен. Пользователю не важно, как будет называться то или иное приложение и как оно будет выглядеть, - главное, чтобы с ним было удобно работать.

 $\bullet$  Вот еще что интересно. В последнее время Microsoft, как и ряд других гигантов в области программного обеспечения, активно разрабатывает облачные технологии. Суть их в том, что все, с чем вы работаете (ваши файлы, запускаемые программы), хранится в "облаке" — где-то на удаленном интернет-сервере, а ваш компьютер лишь отображает его содержимое. Разработана даже версия MS Office для облака — MS Office 365 (все новое — это хорошо забытое старое, вам облачная технология не напомнила случайно концепцию тонкого клиента?). Организовано и облачное хранилище - уже упомянутый ранее интернет-диск SkyDrive. Доступ к нему можно получить как со стационарного компьютера, так и с мобильных устройств Windows Phone, iPhone, iPad и даже с устройств на Android (с сайта Microsoft можно скачать соответствующие приложения для работы этих устройств со SkyDrive). Но пока нет информации, что ARM-версия Windows 8 будет поддерживать полноценную работу планшетов на основе облачных технологий, хотя облачными хранилищами - тем же SkyDrive, или диском Google, или Яндекс. Диском - наверняка можно будет пользоваться. Ведь в любом случае планшет — это мобильное устройство, и планшет без Интернета — это все равно, что мобильный телефон без SIM-карты. Можно было бы использовать облачную концепцию и на планшетах — системные требования к ним стали бы гораздо ниже.

Впрочем, не будем делать преждевременных выводов. Посмотрим, что получится в конечном итоге — ждать появления планшетов с Windows 8 на борту осталось совсем недолго.

ملا ملا ملا

В главе 2 мы поговорим об установке Windows 8 на физический и виртуальный компьютеры.

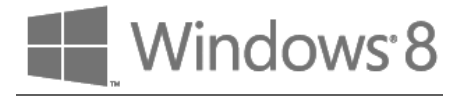

### **ГЛАВА 2**

## Установка и обновление системы

### 2.1. Установка Windows 8 на стационарный компьютер или ноутбук

В главе 1 мы разобрались с системными требованиями и узнали, откуда можно скачать дистрибутив Windows 8, поэтому сейчас можем сразу приступить к установке системы. Но прежде - несколько рекомендаций:

- $\bullet$  если есть возможность, не устанавливайте Windows 8 на свой основной компьютер. Лучше всего, если имеется компьютер для экспериментов, на котором нет никаких важных данных. Как-никак, релиз Windows 8 пока еще не вышел, поэтому разработчики не могут гарантировать 100-процентную стабильность работы системы;
- если "экспериментального" компьютера у вас нет, предлагаются два альтернативных варианта: либо сделайте резервную копию всех важных данных, либо установите Windows 8 в одной из виртуальных машин. Здесь рассматривается установка "восьмерки" в VMware и в VirtualBox — выбирайте ту машину, которая вам больше нравится. В Интернете проскальзывали сведения о невозможности установки Windows 8 в VMware, однако это не так, в чем вы вскоре убедитесь. Для знакомства с основными возможностями новой системы виртуальной машины вполне достаточно;
- в некоторых случаях установка Windows 8 в виртуальной машине невозможна, поскольку конфигурация основного компьютера оставляет желать лучшего. Тогда хотя бы не устанавливайте Windows 8 в раздел, в котором установлена ваша основная операционная система, и обязательно сделайте резервную копию всех важных данных.

Итак, приступим к установке. Скачайте ISO-образ и запишите его на болванку эту операцию можно выполнить с помощью стандартных средств Windows 7. Загрузитесь с болванки. Первое, что вы увидите после черного экрана и некоторого времени ожидания, — это экран выбора языка системы (рис. 2.1). Выберите Русский (Россия) — если это, конечно, вас устраивает, и нажмите кнопку Далее.

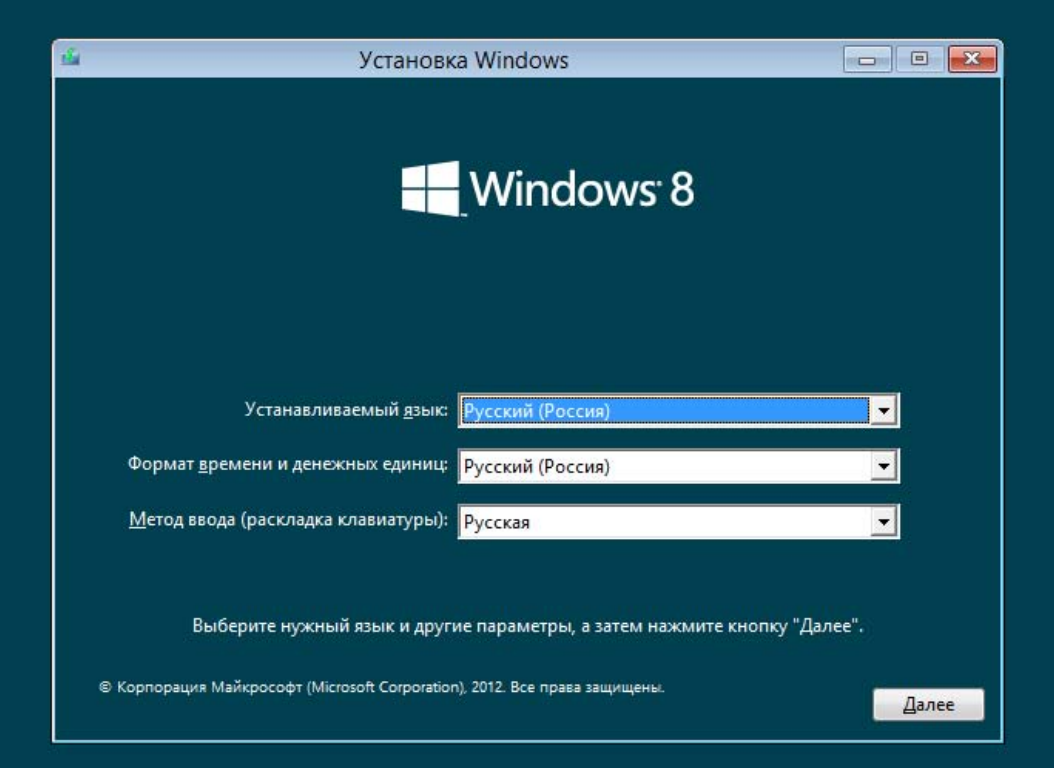

Рис. 2.1. Выбор языка устанавливаемой системы

Далее, как обычно (если вы когда-либо устанавливали Windows 7 — инсталлятор "восьмерки" похож на инсталлятор предыдущей версии), нажмите кнопку Установить (рис. 2.2).

После этого нужно ввести ключ продукта, согласиться с лицензионным соглашением (рис. 2.3), а затем — выбрать тип установки (рис. 2.4): Обновление или Выборочная.

Я рекомендую выбрать тип установки Выборочная — ведь вы еще не знаете, понравится вам новая операционная система или нет. А об обновлении Windows 7 до Windows 8 мы еще поговорим в этой главе далее.

#### **COBET**

Установив "восьмерку" по типу установки Выборочная в отдельный раздел, вы всегда сможете ее удалить, если она вам не понравится, или в ней не будут работать необходимые вам приложения (и такое может статься!).

Следующий шаг — выбор диска (или раздела), на который вы будете устанавливать систему. В моем распоряжении целый жесткий диск, поэтому можно просто нажать кнопку Далее (рис. 2.5). Еще раз не советую во избежание возможных конфликтов устанавливать Windows 8 на раздел, где уже установлена предыдущая версия Windows.

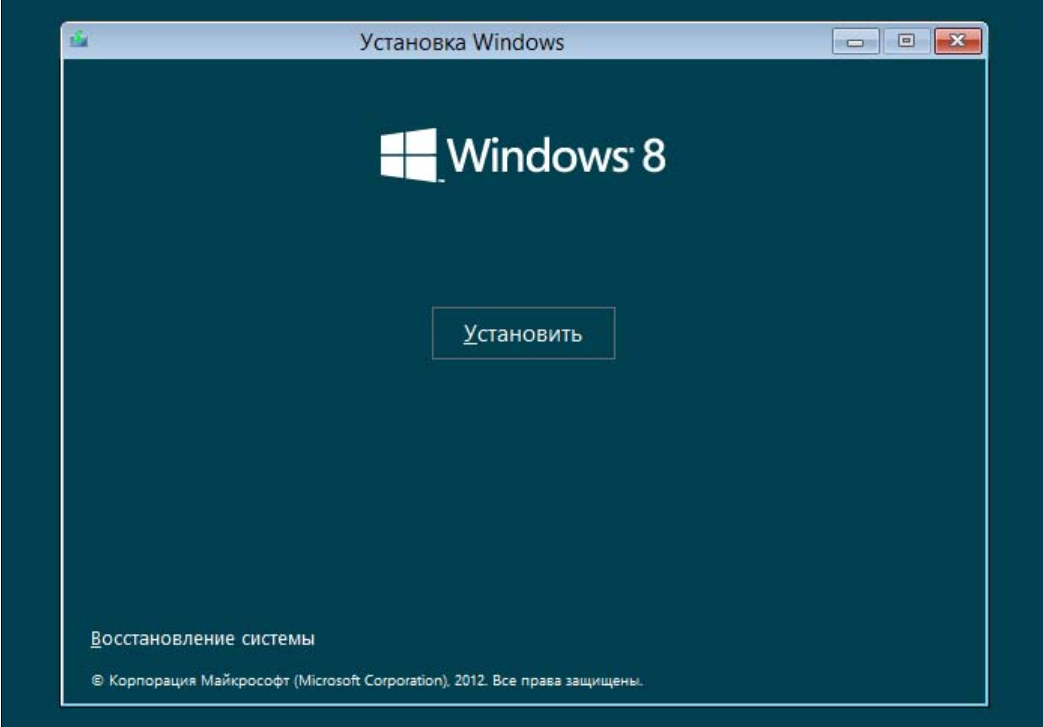

**Рис. 2.2.** Нажмите кнопку **Установить**

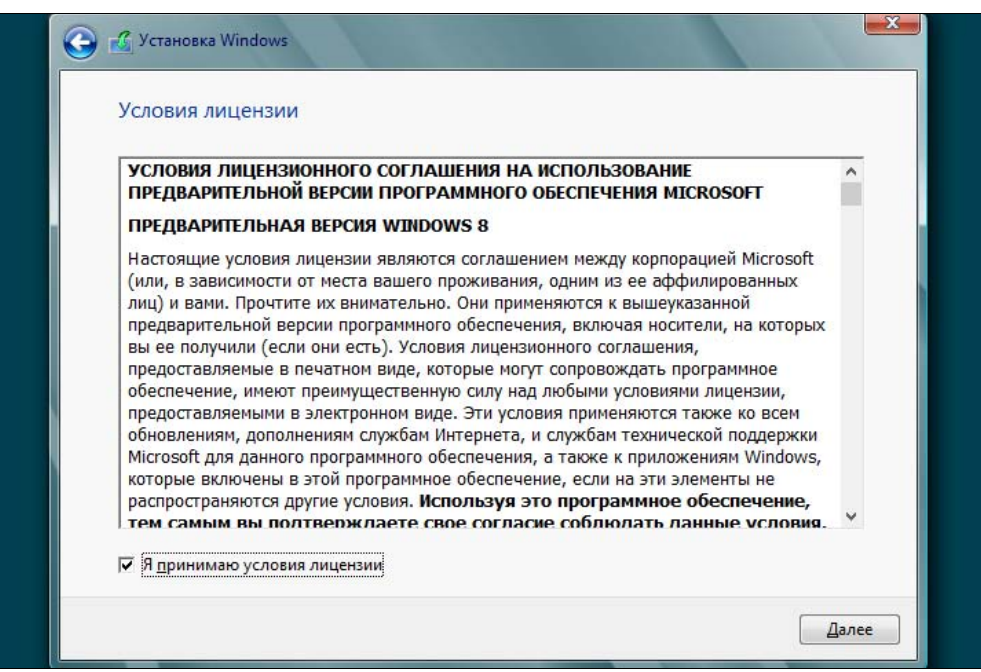

**Рис. 2.3.** Принимаем условия лицензии

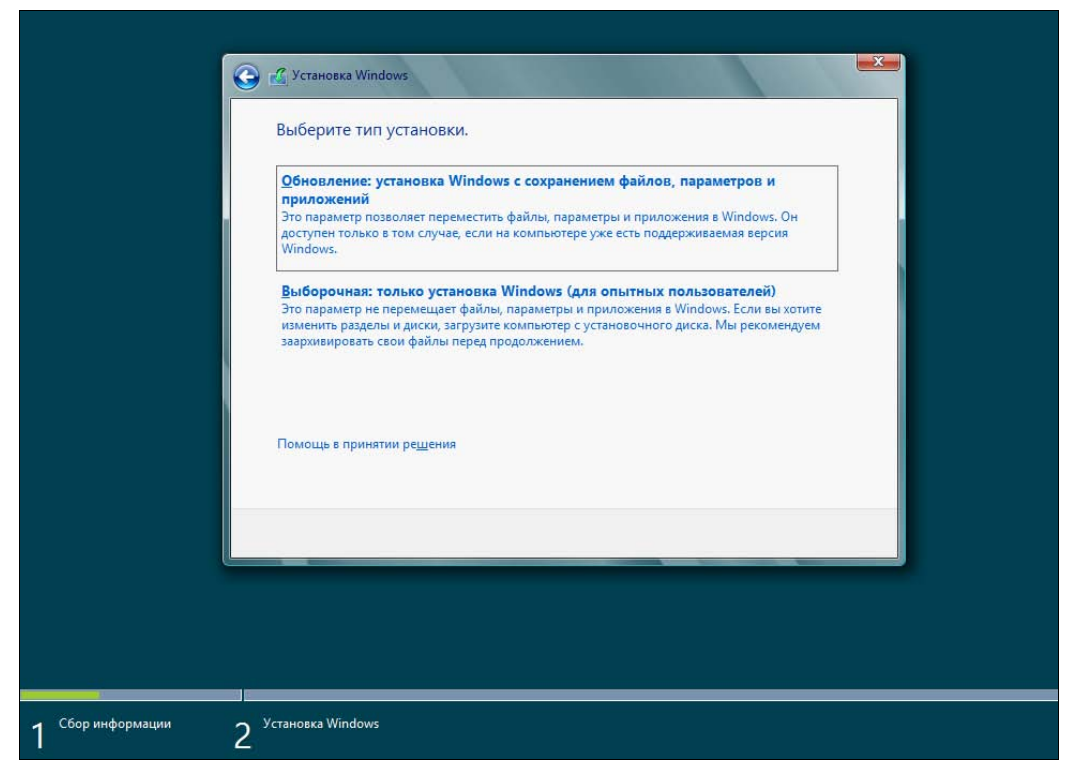

**Рис. 2.4.** Выбор типа установки

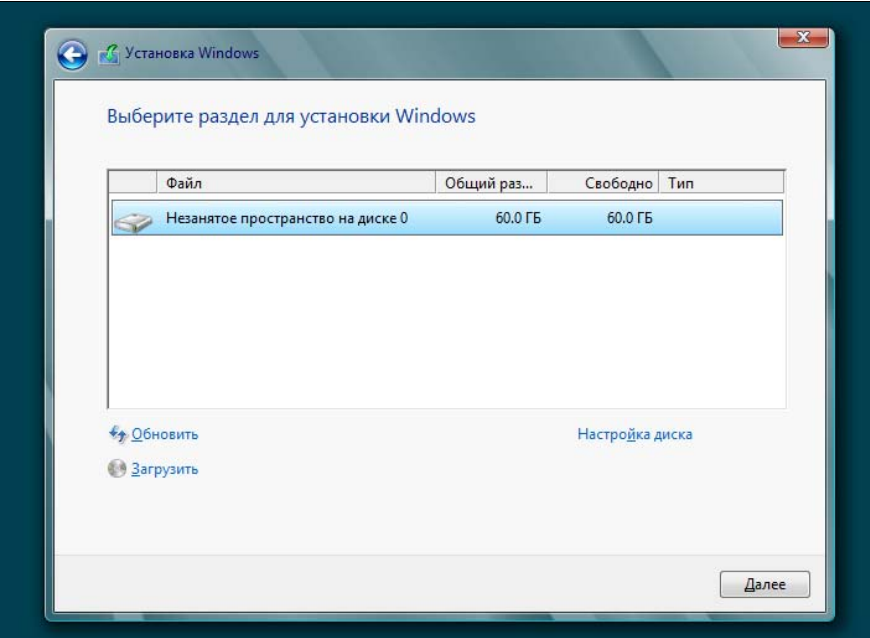

**Рис. 2.5.** Выбор диска (раздела) для установки

Начнется процесс копирования и извлечения установочных файлов — собственно. это и есть сама установка системы. Вам ничего делать не нужно, только ждать. Сколько ждать, зависит от "сообразительности" вашего компьютера. На современном компьютере вся установка Windows 8 вряд ли займет более 20 минут (рис. 2.6). Если вы устанавливаете "восьмерку" в виртуальной машине, приготовьтесь ждать примерно раза в два больше.

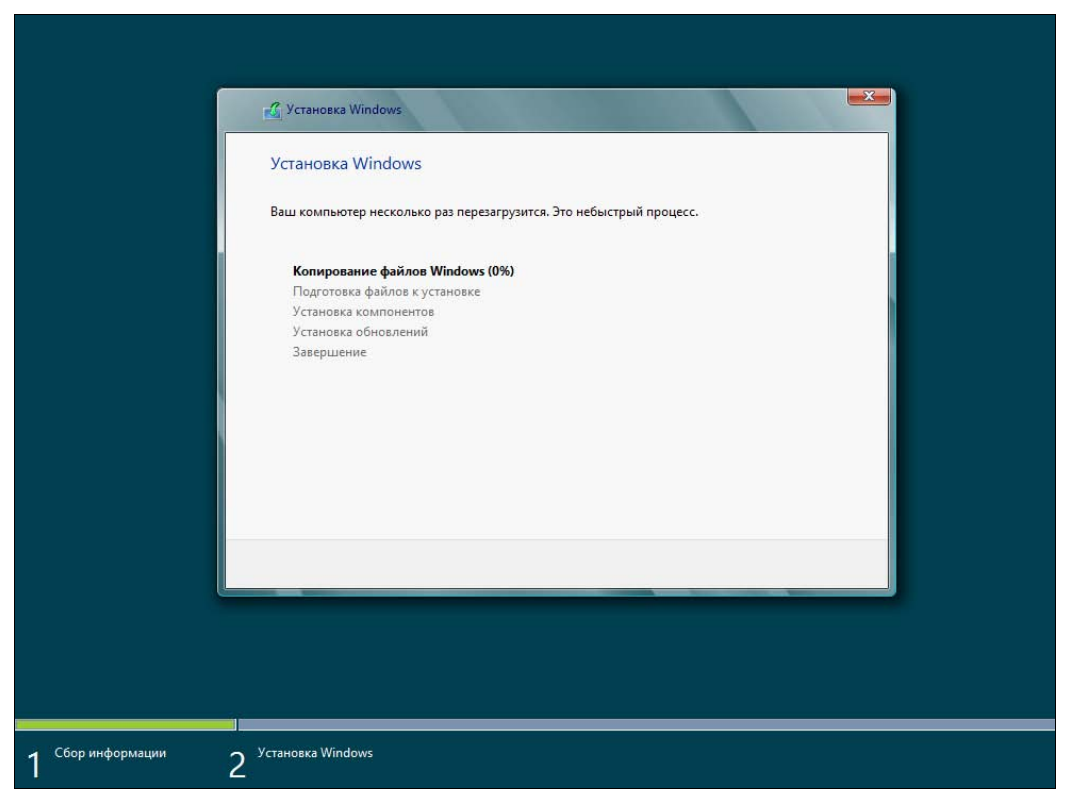

Рис. 2.6. Процесс ожидания

По завершению установки откроется диалоговое окно перезагрузки — можно просто подождать 10 секунд, а можно нажать кнопку Перезагрузить сейчас.

После перезагрузки вы будете некоторое время созерцать черный экран (рис. 2.7) — пока Windows внесет необходимые данные в реестр, обнаружит все установленные устройства и т. д.

Затем инсталлятор предложит вам выбрать цвет интерфейса и ввести имя компьютера (рис. 2.8).

Запомнив введенное имя компьютера, инсталлятор предложит либо использовать настройки по умолчанию (Использовать стандартные параметры), либо уточнить те или иные параметры (Настроить). Настроить систему всегда можно и после установки, поэтому смело нажимайте кнопку Использовать стандартные параметры (рис. 2.9).